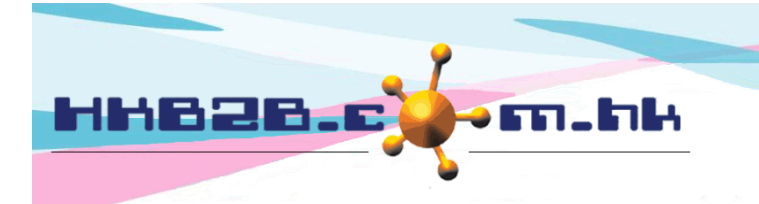

HKB2B Limited 香港灣仔軒尼斯道 48-62 號上海實業大廈 11 樓 1102 室 Room 1102, Shanghai Industrial Investment Building, 48-62 Hennessy Road, Wan Chai, Hong Kong Tel: (852) 2520 5128 Fax: (852) 2520 6636 

## **Billing item setup – Promotion Suite**

Add Promotion Suite at: Master > Promotion Suite > New

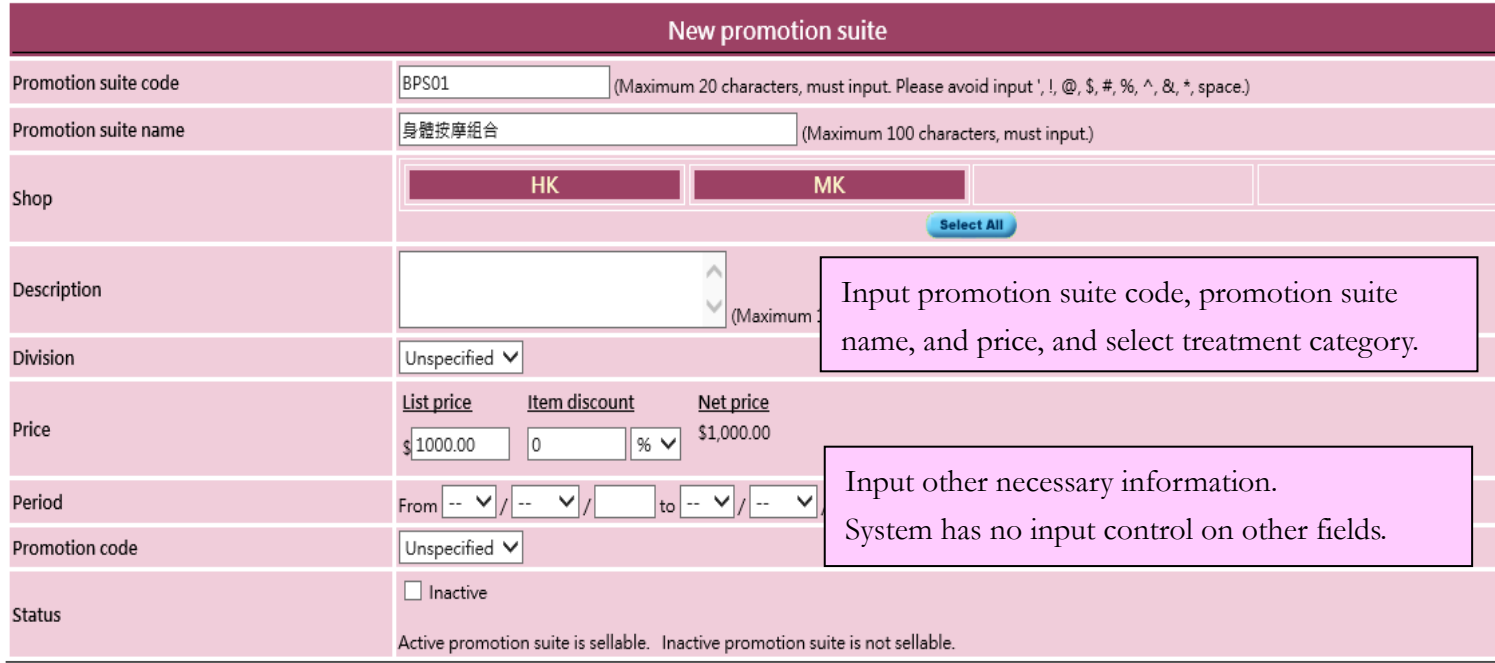

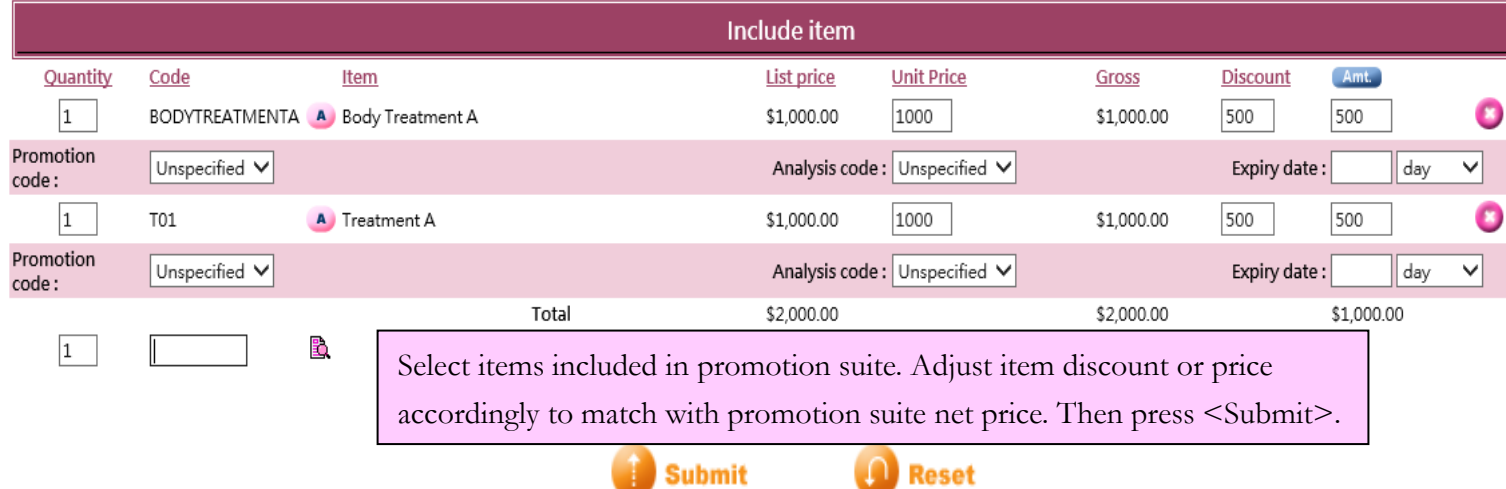

- Promotion suite code:It represents the promotion suite, and cannot be duplicated. It will be displayed on invoice.
- Promotion suite name:Brief description of the promotion suite that will be displayed on invoice.
- Shop: Shop where the promotion suite is available for sale.
- Promotion suite description: Detailed description of the promotion suite that will not be displayed on invoice.
- Division:Only for classification and analysis purpose. Division can be setup at Master>Division.

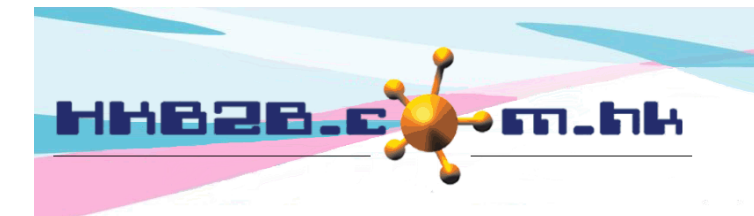

HKB2B Limited 香港灣仔軒尼斯道 48-62 號上海實業大廈 11 樓 1102 室 Room 1102, Shanghai Industrial Investment Building, 48-62 Hennessy Road, Wan Chai, Hong Kong Tel: (852) 2520 5128 Fax: (852) 2520 6636 

- Price: It includes list price, item discount and net price. List price can be input by user, discount percentage / fixed amount discount and net price will be calculated automatically by system. The three values will be displayed on invoice and authorised user can make appropriate amendments.
- Period:Time range that promotion suite is available for sale.
- Promotion code:For analysis purpose. Promotion code can be setup at Master>Promotion code>New.
- Status: The promotion suite is default as active. Active promotion suite can be sellable. If promotion suite is ticked as inactive, inactive promotion suite will be not sellable.
- Include item:Can input item code directly or use <Search> button.
- Alternative item: After inputting include items, alternative items can be set if necessary. Press pink <A> button to input item code directly or use <Search> button, and the system will immediately update the list. Alternative item can be chosen when issuing invoice for members. Promotion suite detail will be updated immediately.
- $\Box$  Item quantity: Input item quantity and item amount will be updated accordingly.
- Item price:It includes list price, unit price, gross, discount and amount.
	- $\triangleright$  List price is the default list price of item.
	- $\triangleright$  Unit price can be input by user.
	- Gross is calculated automatically using item quantity and unit price.
	- An amount deduction or a percentage discount are accepted for discount.
	- Amount can be inputted by user or calculated by system.
	- Press <Amt> to calculate the item amount on a pro-rata basis according to item and promotion suite list price.
	- $\triangleright$  The list price of promotion suite must be same as the total amount of include items.
- Analysis code:For analysis purpose. Analysis code can be setup at Master>General settings>Analysis.
- Item expiry date:When selling the promotion suite, item's expiry date will be calculated automatically by system and displayed on invoice. Authorised user can make appropriate amendments.
- Delete include item: Press the pink cross on the right.

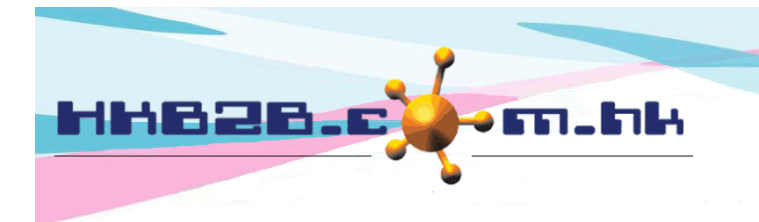

HKB2B Limited 香港灣仔軒尼斯道 48-62 號上海實業大廈 11 樓 1102 室 Room 1102, Shanghai Industrial Investment Building, 48-62 Hennessy Road, Wan Chai, Hong Kong Tel: (852) 2520 5128 Fax: (852) 2520 6636 

Search Promotion Suite at: Master > Promotion Suite > Search

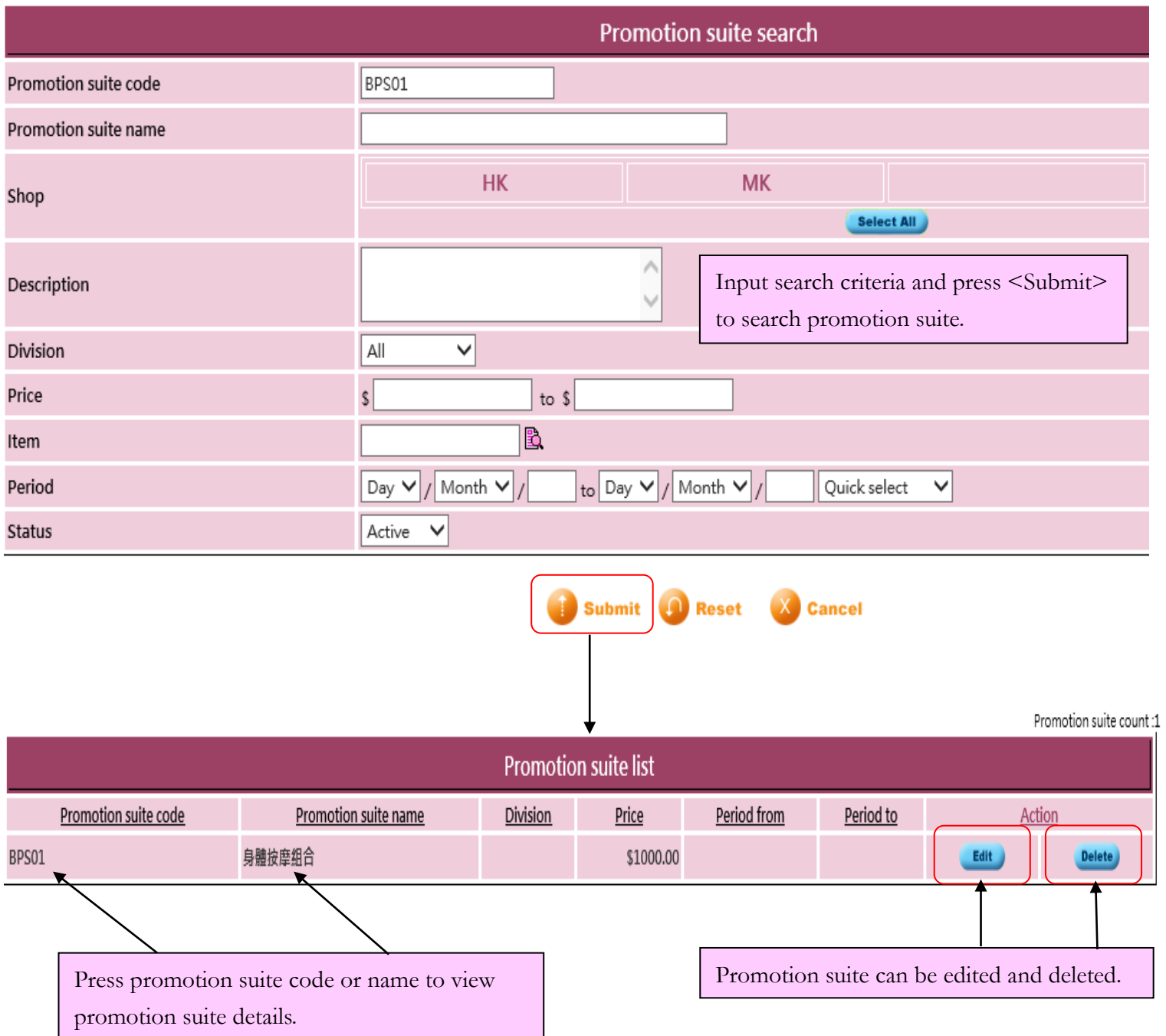

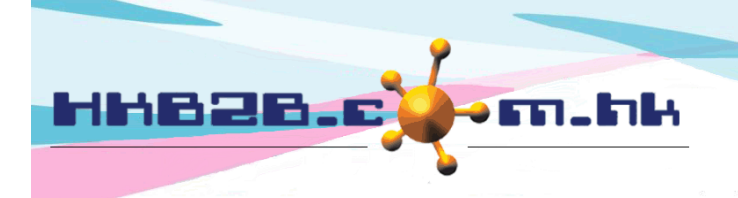

HKB2B Limited

香港灣仔軒尼斯道 48-62 號上海實業大廈 11 樓 1102 室

Room 1102, Shanghai Industrial Investment Building, 48-62 Hennessy Road, Wan Chai, Hong Kong

Tel: (852) 2520 5128 Fax: (852) 2520 6636

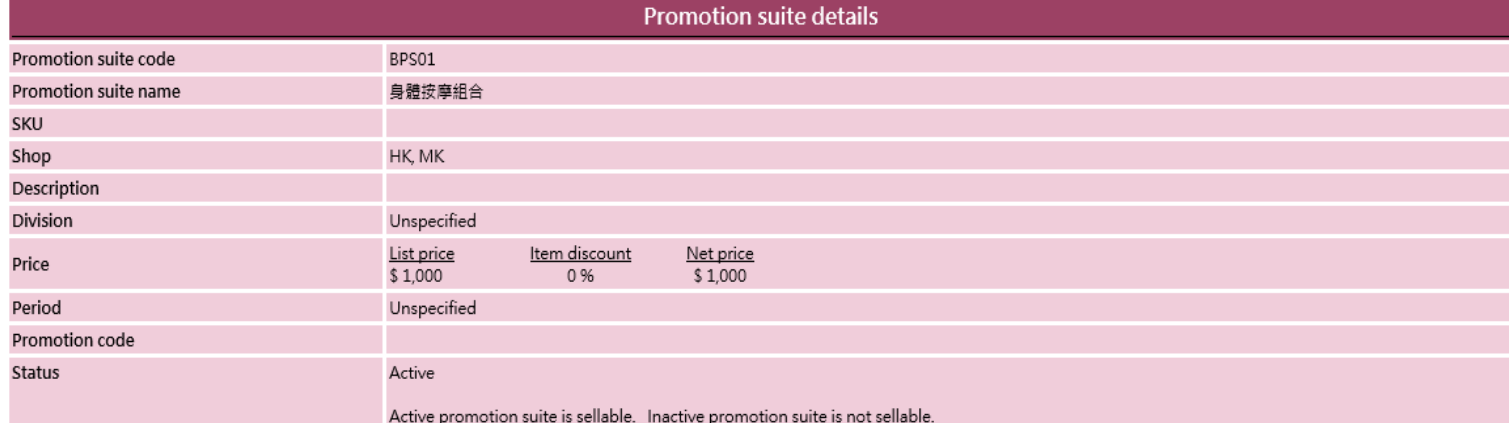

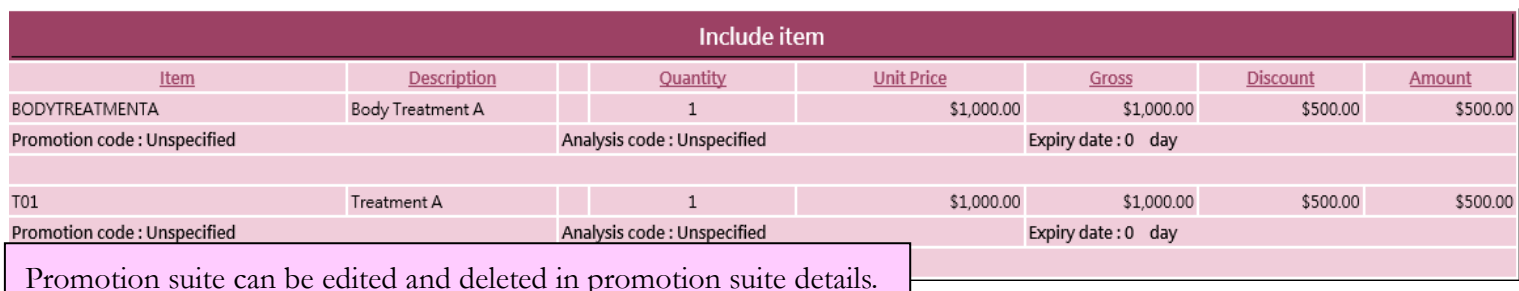

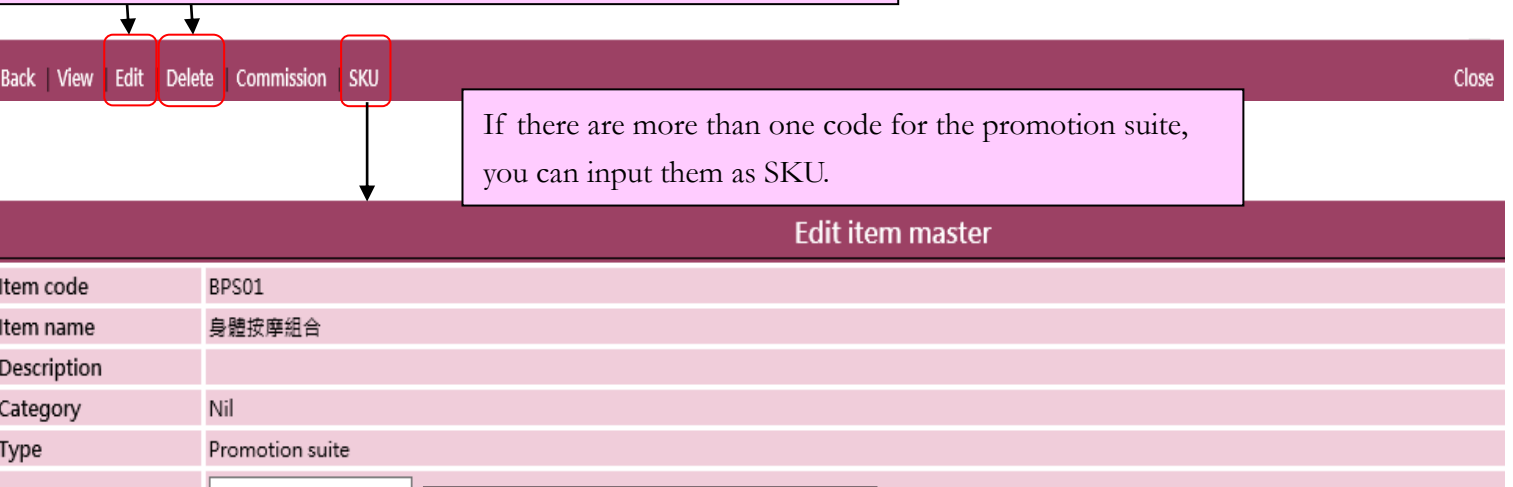

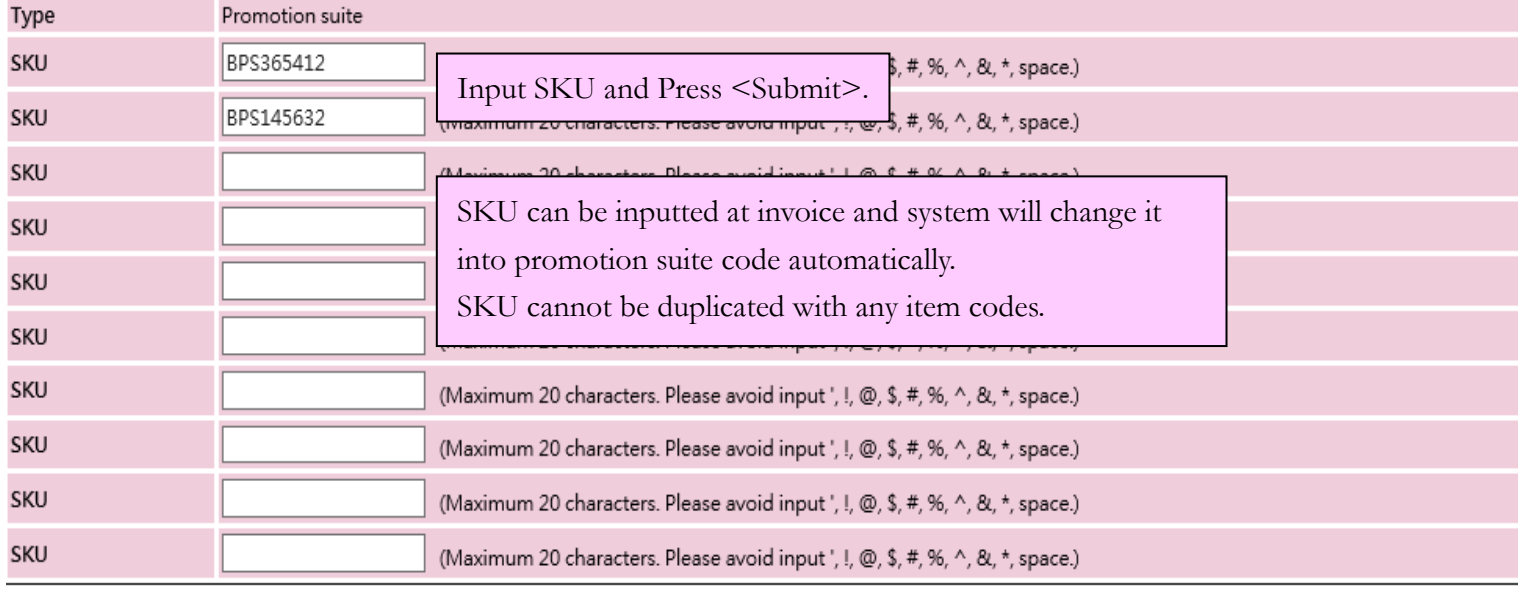

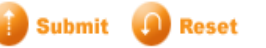